# PCL-300 PC Upgrade Link

#### *Archive Configurations on the Omega (MX-650) and the Osiris (MX-350)*

The PCL-300 is designed to enable the professional installer to archive configurations programmed on either the MX-650 or the MX-350 remote controls so that the configurations can be reused in the future without repeating the programming process. Downloading a previously programmed configuration often provides a better starting point for programming and speeds customization even if the new system is slightly different from an archived file.The PCL-300 software includes a completely blank configuration for each of the remotes. These blank configurations have all labeling and codes deleted from all devices and buttons, enabling you to program small systems without extensive deleting of labels or commands.

TO REMOTE

USB TO PIC

嵦 ind. Ξ ω GH) œ

٨

ø ø Ø Θ o iä.

**CENTS** 

œ 10

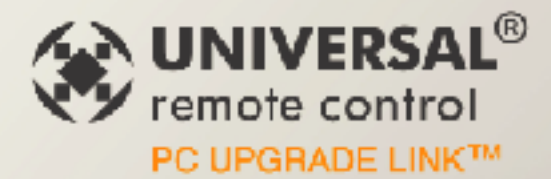

POWER

*The PCL-300 also enables you to update the IR Database in the remote control and to update the operating system of the remote control itself whenever an improvement is available. By connecting to the internet, then using the Live Update feature, you can update the control itself.*

*The PCL-300 does not enable you to make any changes to an MX-650 or MX-350 configuration via the PC. All programming is done on the remote control. Nor does the PCL-300 allow you to convert an MX-650 configuration to an MX-350 configuration or vice versa.*

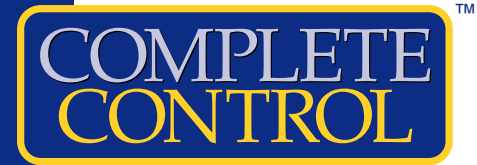

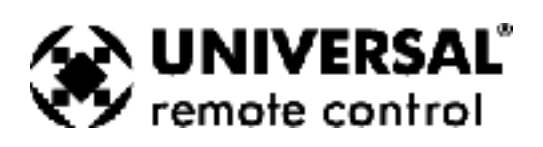

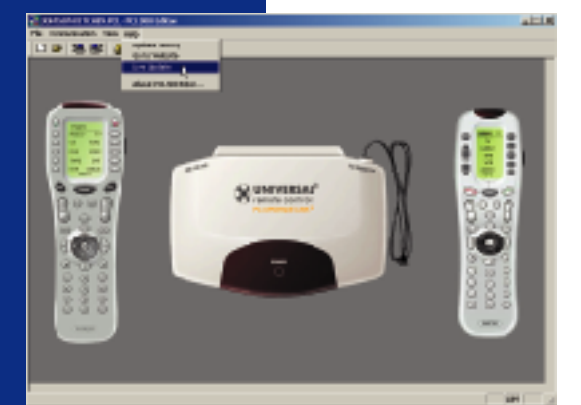

## *Live Updates Quickly and Easily*

The PCL-300 software can be updated with new IR code sets for the remote control's database and new firmware.To obtain the latest IR database and firmware, simply connect to the internet in your normal way, then open PCL-300 software. Once the update is complete, close PCL-300 software.The changes only take effect when you restart the program. You do not have to reboot your PC.

#### *Connecting to either the MX-350 or the MX-650*

*1. Open the battery compartment of the remote and remove at least two batteries to reveal the multi pin connector for the PCL-300.*

*2.Note that one pin on the connector attached to the PCL-300 is filled in. Orient the connector of the PCL-300 so that the filled in pin will match the pin pattern of the socket inside the remote control.*

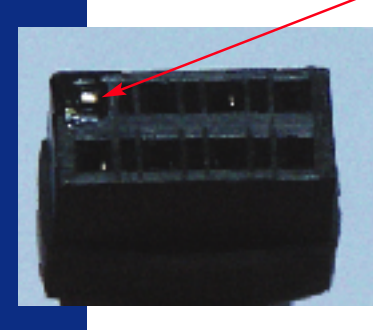

*3. Carefully fit the plug from the PCL-300 into the socket on the remote control.*

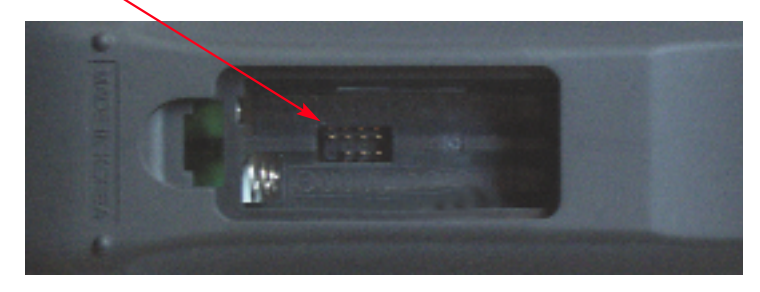

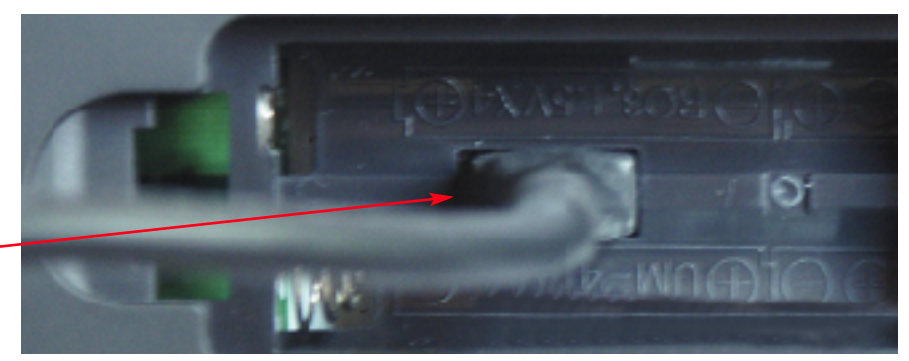

## *Specifications*

**Software:** Windows PC Only **USB:** 1.1

**Weight:** 10.4 oz. **Size:** 7.17" x 4.76" x 1.18"

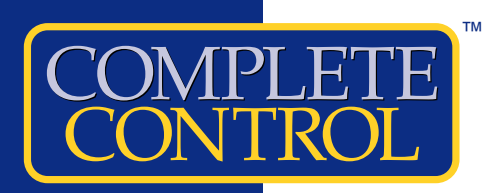

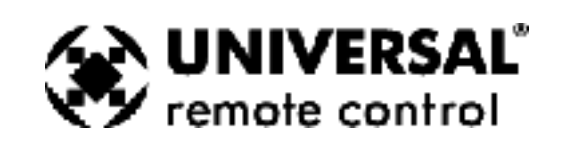